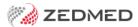

# Zedmed v36.1.0

Last Modified on 24/07/2024 1:48 pm AEST

Zedmed 36.1.0 is a major release that introduces a modern theme, integration with accounting software including Xero and MYOB, HealthLink SmartForm enhancements and pronoun and gender updates.

## Shortcuts to specific sections:

- New modern theme
- Surgical Partners integration
- Zedmed v36.1.0 Updates (part of the v36.0.0 release)
- Zedmed v36.0.0 HealthLink SmartForms enhancements
- Zedmed v36.0.0 Office & Clinical enhancements
- Zedmed v36.0.0 Office & Clinical updates

#### New modern theme

No menus or layouts have changed, but you now have the option to use the new Modern theme or the existing Classic theme.

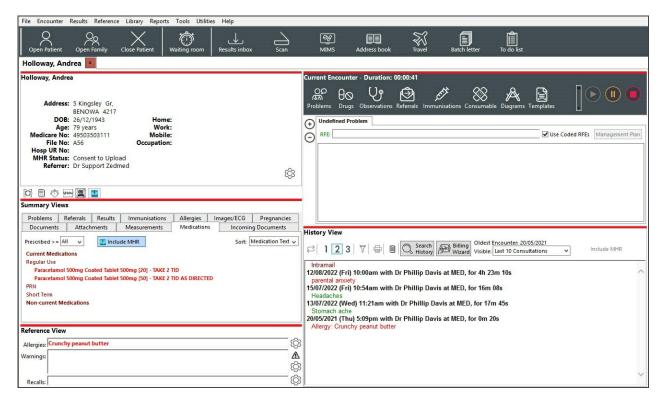

- <u>The first time</u> you open Office and Clinical after the upgrade, you will be prompted to choose a theme.
- You can have matching or different themes in Office and Clinical.
- You can swap themes at any time if you change your mind.

## The first time opening Office - select Modern or Classic.

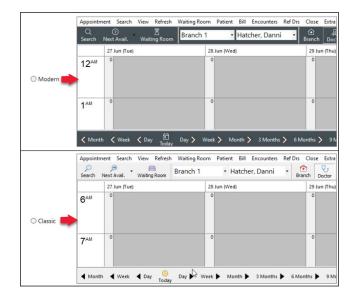

To change -Themes > Modern or Classic.

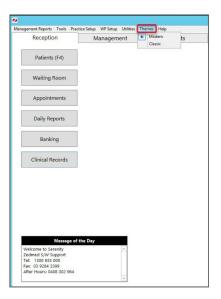

The first time opening Clinical - select Modern or Classic.

To change - Tools > My Options > Modern or Classic.

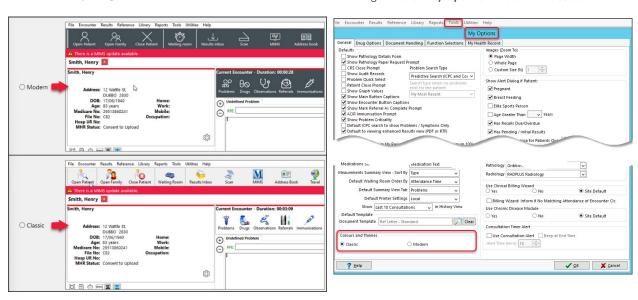

## **Surgical Partners integration**

Surgical Partners is a financial management platform that integrates Zedmed with accounting products including Xero and MYOB. This allows you to use the financial information in Zedmed for a range of financial applications from debtors' management to banking and payroll. This functionality is enabled by registering with Surgical Partners who will configure Zedmed to send the required financial data to your accounting software each night.

To learn more, visit https://surgicalpartners.com.au.

Zedmed v36.1.0 Updates (part of the v36.0.0 release)

| Clinical | ZED-8328 | Implemented a new PDF tool to view results and scanned documents in Clinical Removed the requirement for Adobe Reader from Zedmed. PDFs can now be viewed (both when embedded in a result and when attached from a scan) without any external PDF viewer installed. |  |  |  |
|----------|----------|----------------------------------------------------------------------------------------------------|--|--|--|
| Office   | ZED-8252 | Access Violation error resolved when deleting an Appointment Type Fixed an error that occurred when attempting to delete an appointment type from Office                                                                                                    |  |  |  |
| Office   | ZED-8360 | Corrected the Message/Buttons displayed when a Tyro Easyclaim has been canceled.  The message displayed when a user canceled a Tyro Easyclaim has been resolved and the form now allows another attempt.                                                            |  |  |  |
| Office   | ZED-8423 | Deleted prescriptions are no longer displayed on HealthLink Forms.  Deleted prescriptions were still showing up as selectable options in the HealthLink SmartForm.                                                                                                  |  |  |  |
| Clinical | ZED-8452 | The Encounter Timer no longer disappears when resuming an encounter.  Fixed an issue where the Clinical Encounter timer would no longer be displayed after resuming an existing encounter.                                                                          |  |  |  |
| Office   | ZED-8481 | Updated the Appointment and Full day icons for the Modern Theme.  Updated the icons displayed on the Appointment Grid for Appointment and Full Day menu bar options so they are no longer similar to Zoom In and Zoom Out icons.                                    |  |  |  |

# Zedmed v36.0.0 HealthLink SmartForms enhancements

For new users, please follow the Zedmed SmartForms installation guide. For existing users, please follow the manual upgrade guide.

| Clinical | ZED-8267 | Improved the names used for attachments in SmartForms  Each HL7 results file can include several sections, and Clinical Results Inbox displays them as follows:  1. Result View tab. 2. Enhanced View tab - HL7 file includes only 1 additional part. 3. Enhanced View #N - HL7 file includes N additional parts. 4. 2 and 3 are not always present, depends on HL7.  Results in HL7 files added as attachments to a SmartForm will be named as follows:  1. <hl7 fresult="" name=""> (Result View) tab. 2. <hl7 fresult="" name=""> (Enhanced View) tab - HL7 file includes only 1 additional part. 3. <hl7 fresult="" name=""> (Enhanced View #N) - HL7 file includes N additional parts. 2 and 3 are not always present - depends on the HL7.</hl7></hl7></hl7> |                |                                       |                                                                                                    |                             |      |       |          |  |
|----------|----------|----------------------------------------------------------------------------------------------------|----------------|---------------------------------------|----------------------------------------------------------------------------------------------------|-----------------------------|------|-------|----------|--|
|          |          | Requested Information Dermatology  Diagnostic Reports / Patient Documents  Browse for Patient Document  Browse for Patient Document  Browse for Patient Document  Browse for Patient Document  Browse for Patient Document  Browse for Patient Document  Attach file from EMR supports: gif, html, jpeg, doc, docx, pdf, bxt, rtf, tiff  Attach file from Computer supports files that end in types: doc, docx, gif, htm, html, jpeg, jpg, pdf, rtf, tif, tiff, bxt  Caution: larger attachments may take significant time to pre                                                                                                    |                |                                       |                                                                                                    |                             |      |       |          |  |
|          |          | Attachments / Reports                                                                                                    |                | Date                                  | Name                                                                                                    | Comments                    | Туре | Size  | JI CHICH |  |
|          |          | No reports selected<br>No files attached                                                                                                    |                | 13/07/2023                            | Attachment                                                                                                    |                             | txt  | 1 KB  |          |  |
|          |          | Medications, Allergies, Alerts 2 long term medications specified 2 medications specified 1 medical warning specified                                                                                                    |                | 12/07/2023                            | Colorectal Cancer Structured Pathology Report (Enhanced View #1) Colorectal Cancer Structured                                                   |                             | jpeg | 1     |          |  |
|          |          |                                                                                                    | "              | 120772020                             | Pathology Report (Enhanced View #2)                                                                                                    |                             |      | ı     |          |  |
|          |          | Medical, Social and Family History Medical history specified                                                                                                    |                | 12/07/2023                            | Colorectal Cancer Structured<br>Pathology Report (Result View)                                                                                  |                             | pdf  |       |          |  |
|          |          |                                                                                                    |                | 12/07/2023                            | Documents RTF file                                                                                                    |                             | rtf  | 20 KB |          |  |
|          |          |                                                                                                    |                | 12/07/2023                            | Images/ECG                                                                                                    |                             | txt  | 1 KB  |          |  |
| Clinical | ZED-8292 | The Healthlink SmartF<br>parts of the Zedmed so<br>Healthlink SmartForm                                                                                                    | orms<br>oftwar | service in<br>re) so the<br>display 1 | egration is now upgradea<br>staller has been updated fi<br>software is now upgradeal<br>attachment for HL7 files w<br>Link SmartForms integrati | rom an MSI into an exerole. |      |       |          |  |

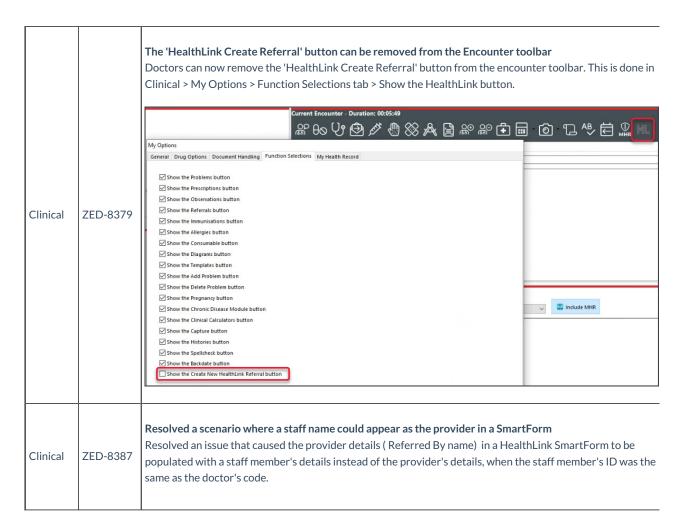

#### Zedmed v36.0.0 Office & Clinical enhancements

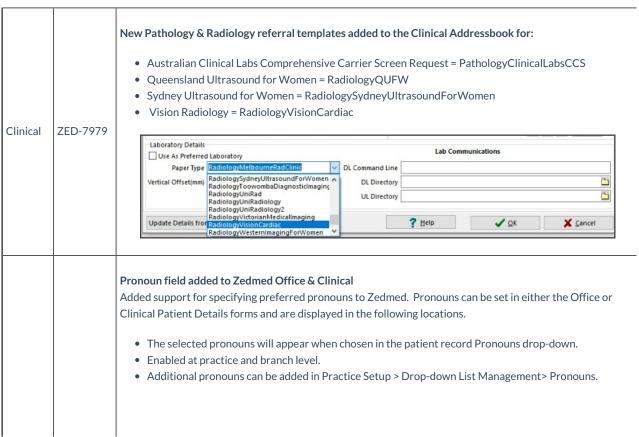

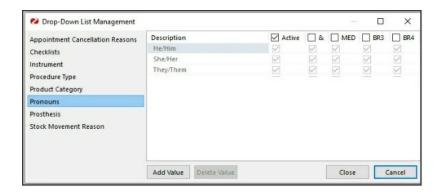

# Pronouns display:

- The header of patient details summary in Clinical.
- Title of patient details in Clinical.

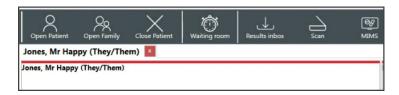

- Patient record tab in Clinical.
- Title of patient details in Office.

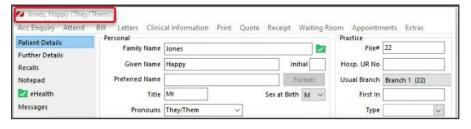

Office/ Clinical ZED-1674

Pronouns & Sex at Birth

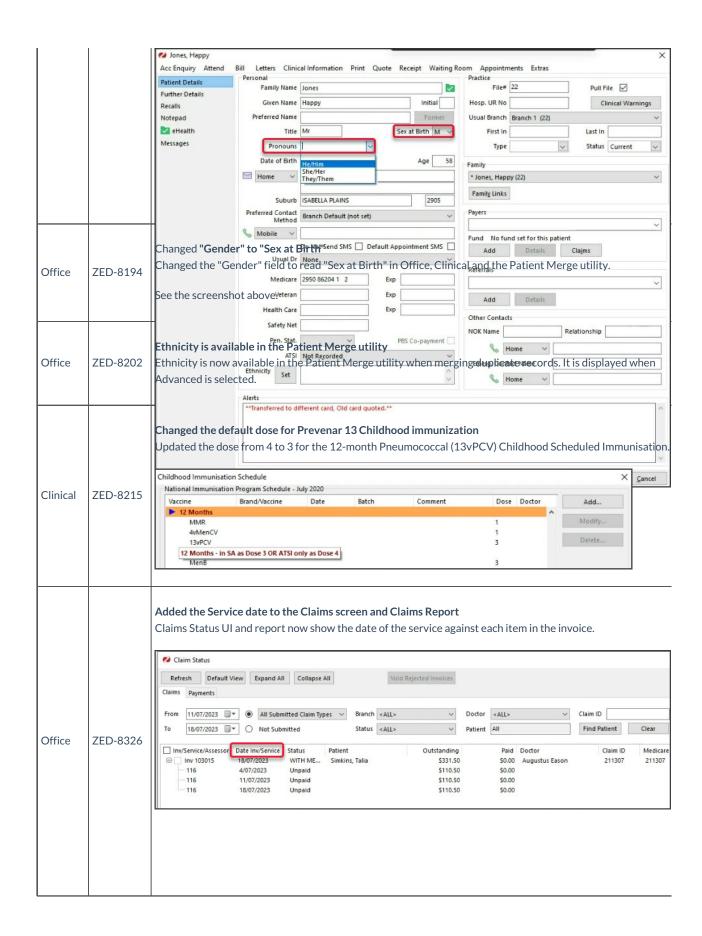

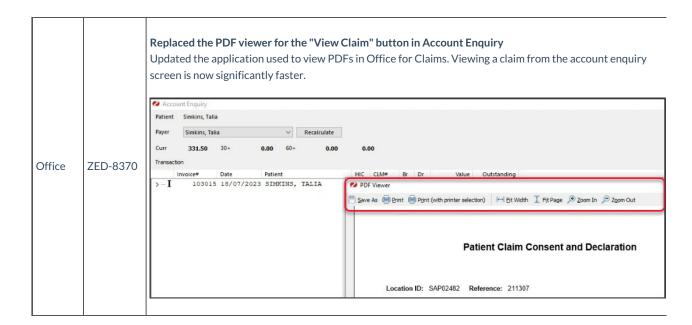

# Zedmed v36.0.0 Office & Clinical updates

| Clinical | ZED-8286 | Important update.  Reduced the flicker on the Results Inbox display list  Results Inbox module has been reworked to prevent flickering as users action results.                                                                                                    |  |  |
|----------|----------|----------------------------------------------------------------------------------------------------|--|--|
| Office   | ZED-5462 | Resolved an error that occurred when merging patients with the same SMS message When merging patients that reference the same SMS message, Zedmed Patient Merger will now only move one copy the message to the merged record. Previously it would report an error and abort the merge process.                                                                                                    |  |  |
| Office   | ZED-5494 | The Last (F4) Button now works in Appointments While searching for patients on the Appointments UI, selecting the Last F4 button now selects the last opened patient in the appointment search dialog.    Carch Nea Avail Waling Room   Branch 1   All Doctors   Doctor   People   Tuesday   18/07/2023   Doctor   Doctor   Doctor   People   People   Tuesday   18/07/2023   Doctor   Doctor   Doctor   People   People |  |  |
| Office   | ZED-7111 | The Delete button in Staff Maintenance > Apps Access no longer causes an Access Violation The Delete button on the staff permissions maintenance dialog, App Access tab, will now remain disabled until a selection has been made to prevent an error.                                                                                                    |  |  |

Resolved Error Data too large for variable [ITEM\_CODE]. Max len = [8], actual len = [9] when running **AMA Fee Load** The Load MBS/AMA Item By Criteria option now works when the Load from AMA file checkbox is selected and an AMA load fee file is used. AMA fees will now be loaded as long as the corresponding MBS item already exists, a report is displayed at the end of the import listing the items that could not be imported. Load MBS/AMA Item Load MBS/AMA Item By Criteria Update Existing MBS/AMA Items Loading Criteria Item Number Category Group Sub Group Office ZED-7982 Loaded Items Item Number Commence Date Short Description Full Description Number of Items Loaded: Continue Without Short Description Load from AMA file Load Item Close Cancel Resolved Error - Param [NEWSTARTDATE] type changed from [ftSQLTimeStamp] to [ftDateTime] running AMA Update Fees Office ZED-7983 The Update Existing MBS/AMA Items with the Load from AMA file option selected will now run without error and enable the update AMA items. Statistics report - Referral Doctor criteria now correctly lists all address book entries (not just referral doctors) Office ZED-8233 Referral Doctor criteria in the Statistics Report will now only list Referral Doctor contacts who are set as Available. Resolved Error "Zedmed Office was unable to load the OLE object file" when you Select or Preview an archived letter Office ZED-8247 Fixed the issue with an error being displayed when selecting or previewing patient letters that have been archived. Resolved Error 'Type ID Mismatch' when importing CDA letters Clinical ZED-8248 When importing HL7 messages that contain XML files with a namespace prefix, Zedmed Clinical will report a more accurate error instead of returning "Type ID mismatch".

| Office | ZED-8362 | Resolved an Intramail error in Sent Items  Fixed an error that occurred when viewing sent items in office intramail when the To: or CC: fields contain a combined total of more than 1000 characters.                                                                                                  |
|--------|----------|----------------------------------------------------------------------------------------------------|
| Office | ZED-8367 | A double booking Patient's name will no longer change when editing the appointment.  Modifying an appointment by selecting it from the appointment selector (appointment 'Details' context menu option), no longer displays a different patient in the appointment selector at the end of the process. |